BitGet app下载(官方v3.4.2版本)步骤

1、苹果(IOS)端:

方法1: 切换到海外苹果ID,在苹果商店搜索下载即可;

 方法2: 打开此链接到浏览器,并在设备上打开设置-通用vpn与设备管理-点击信任即可

2. 安卓端:

步骤1: 打开此链接到浏览器;

步骤2: 点击"备用通道2" 下载 (如果提示阻挡, 打开飞行模式即可)

 要注意的是,在我们注册完之后,一定要进行实名认证,不然没办法使用所用服 务。

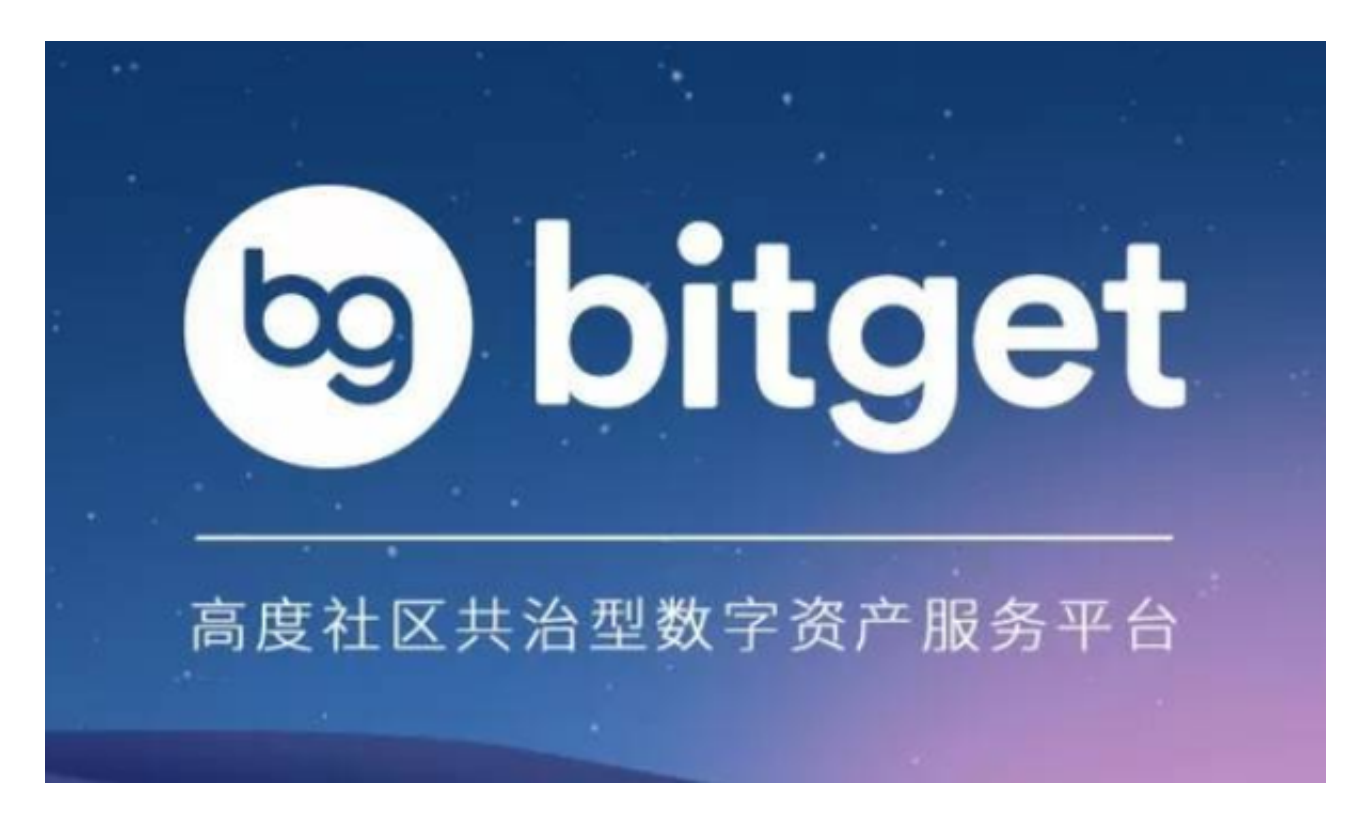

BitGet app基本操作

第一步:开立一个Bitget账户

想要在Bitget上进行数字货币交易就需要首先开立一个账户。前往Bitget官网,点 击"注册"按钮,然后按照所给出的步骤填写资料即可。

第二步:身份验证

 成为一个完整的Bitget会员需要进行身份认证。您可以选择Quicky身份认证或En hanced身份认证。Quick身份认证需要您输入一些个人信息和证件号码。Enhance d身份认证则需要您上传个人身份证、手持身份证照片、银行卡等信息。认证的目 的是提高账户的安全性,并保护用户的资产安全。

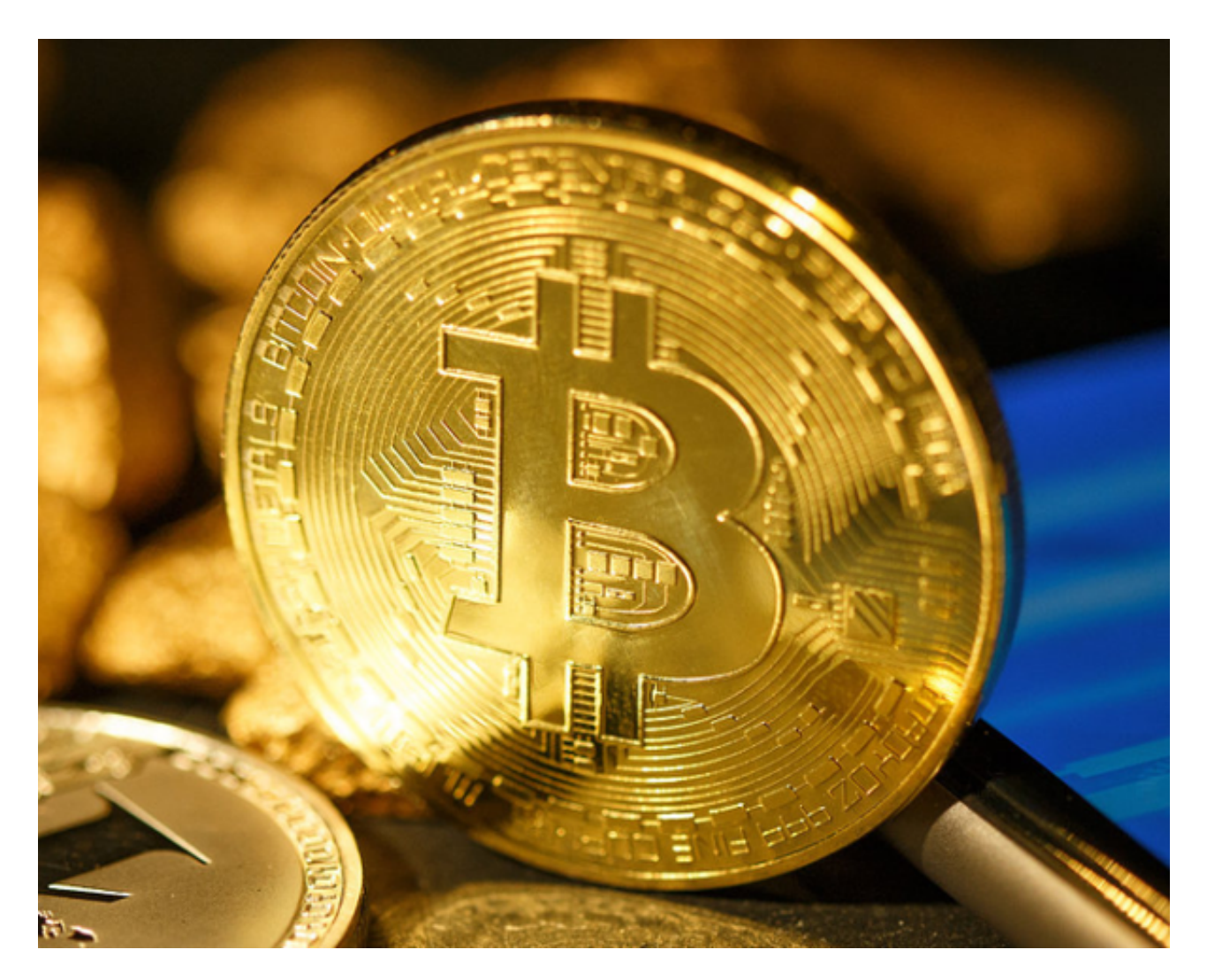

第三步:充值

 进行数字货币交易的第一步是充值。在您的Bitget账户中,选择您要充值的货币种 类。根据不同的数字货币,所需的充值手续费和确认时间有所不同。您可以选择通 过银行转账或者使用其他数字货币进行充值。当您的账户充值成功后,会显示您的

充值资产列表。

第四步:交易

 在Bitget上进行数字货币交易非常简单。选择要交易的数字货币对,如BTC/USDT 或ETH/USDT。然后选择交易方式:市价交易或限价交易。市价交易即为以市场上 当前的最优价格对您的订单进行成交,而限价交易则是您设置一个最高限价或最低 限价, 并等待达到您的入市条件时才执行。在进行任何交易操作之前, 您都需要检 查一下自己的账户余额和交易支持的交易对。

第五步:提现

提现操作是将您在Bitget账户中的数字资产转移到您的外部钱包中。在提现之前, 您需要将您的外部钱包地址提供给Bitget。然后选择要提现的数字货币,输入提现 金额和地址,并点击"提现"按钮。提现过程一般需要几分钟到几小时的时间,具 体时间取决于网络状况和所提现数字货币的区块确认速度。

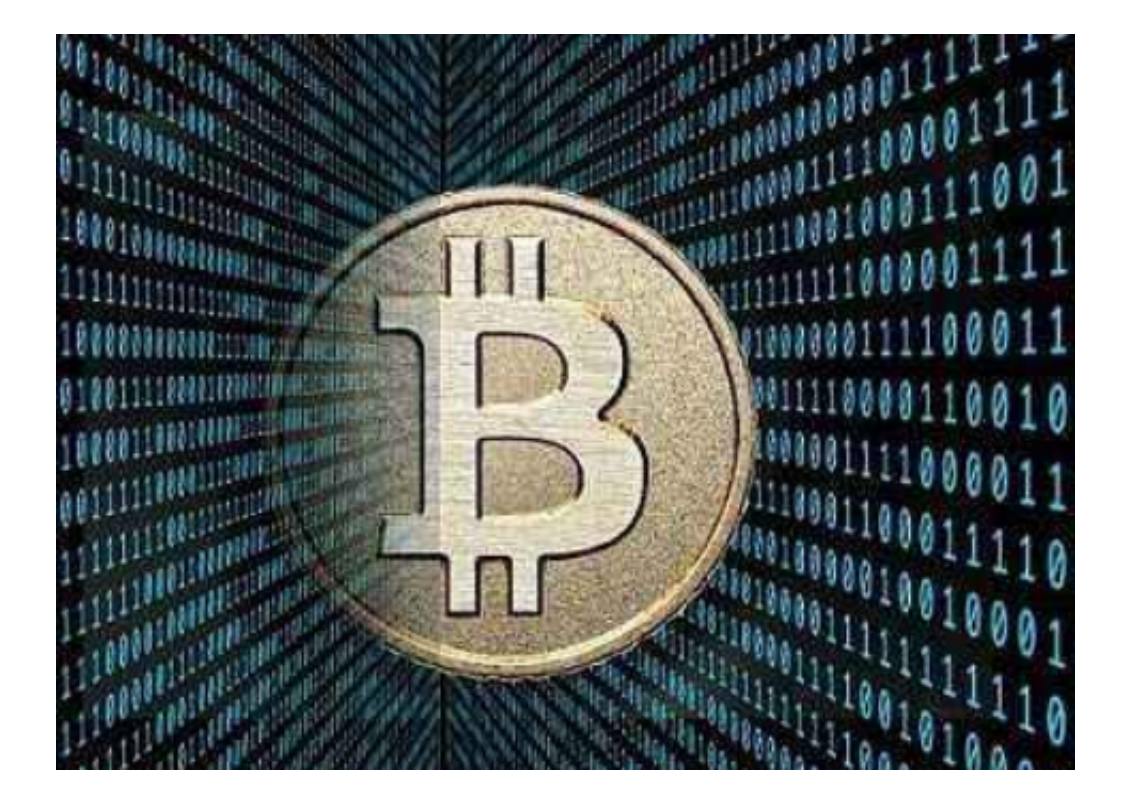

BitGet app下载 (官方v3.4.2版本)步骤分享到这里就结束了!